## **Primka**

Za šifre ulaza 5,7,8 i 9 (iz drugog skladišta) dorađeno je da ako se vežemo na broj izdatnice kojom je roba izdana, program zapisuje u tu izdatnicu broj primke i ukupnu vrijednost zaprimljene robe.

Isto tako ako se dva puta (sa dvije primke) vežemo na istu izdatnicu program donosi poruku: "Materijal po ovoj izdatnici je već zaprimljen primkom …." i upit: "Želite li nastaviti s unosom?".

U izdatnici se na ekranu prikazuje posljednja primka po kojoj je zaprimljena roba sa te izdatnice.

## **Devizna primka**

- Šifra ulaza: 02
- Upisati tečaj iz izračuna: ukupan iznos primke u valuti / ukupno plaćeno dobavljaču
- U zavisne troškove upisati kunske vrijednosti
- U iznos dobavljača, nabavni i zbroja nabavni+zavisni upisati kunske vrijednosti

## **Storno primke**

Storno primke radi se putem izdatnice. Postupak je opisan [ovdje](https://wiki.micro-process.hr/doku.php?id=hr:sc:skladisno_robno_i_materijalno_poslovanje:izdatnica#povrat_robe_u_skladiste).

From: <https://wiki.micro-process.hr/> - Permanent link: **[https://wiki.micro-process.hr/doku.php?id=hr:sc:skladisno\\_robno\\_i\\_materijalno\\_poslovanje:primka](https://wiki.micro-process.hr/doku.php?id=hr:sc:skladisno_robno_i_materijalno_poslovanje:primka)**

Last update: **21/08/2018 08:12**

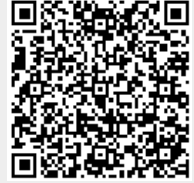